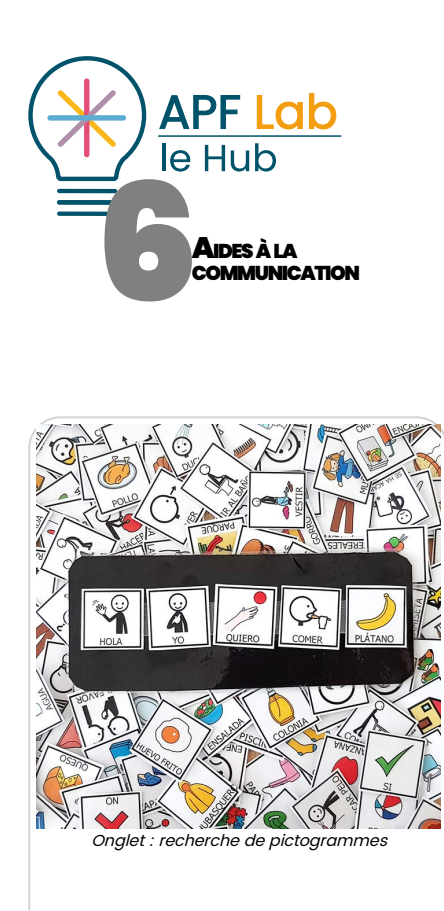

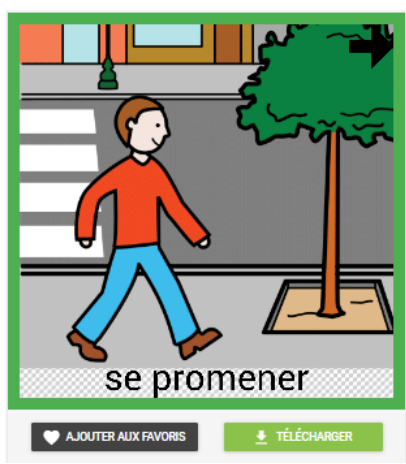

Modification d'un pictogramme avant téléchargement

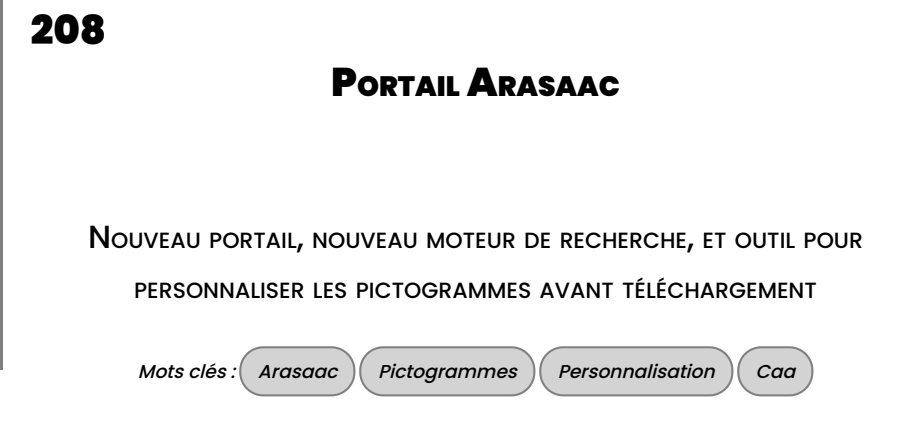

# **INTRODUCTION**

A l'occasion du mois d'octobre 2020, période annuelle de sensibilisation autour de l'apport de la Communication Alternative Améliorée à destination des personnes dépourvues de la parole ou en difficulté pour communiquer, Arasaac annonce la mise en ligne de son nouveau site, avec pour principales nouveautés :

- Un nouveau moteur de recherche, plus efficace, plus visuel,
- Possibilité de personnaliser les pictogrammes avant leur téléchargement,
- Accès direct à de nombreuses ressources : matériaux à télécharger, la classe ouverte Aula Abierta, qu'est ce que la CAA, etc.

Le site est actuellement en phase beta et en cours de traduction en 23 langues, l'équipe d'APF Lab - le Hub s'est portée candidate pour la traduction en français, comme C-RNT l'avait fait pour le site précédent. L'adresse temporaire est [beta.arasaac.org](https://beta.arasaac.org/) et reprendra son adresse initiale d'ici peu : [arasaac.org](http://www.arasaac.org/)

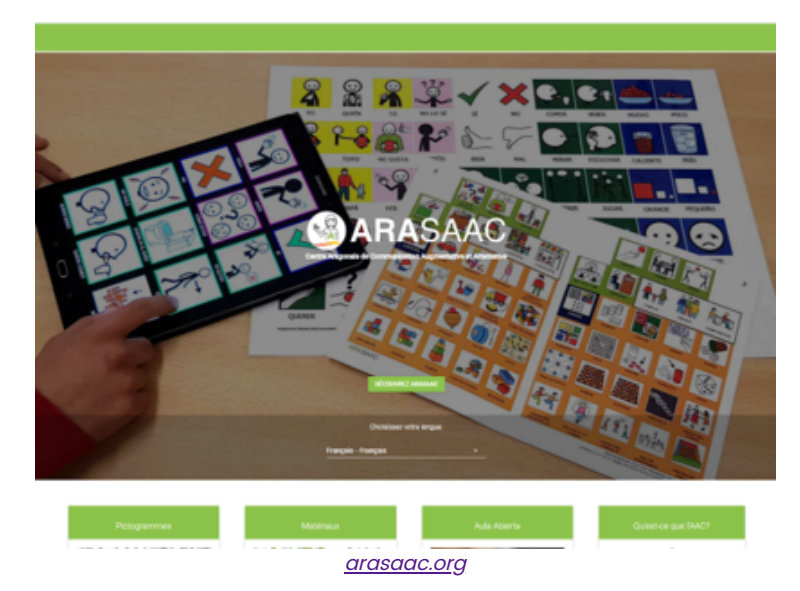

# DÉCOUVERTE DU NOUVEAU SITE

Sur la page d'accueil, commencer par choisir le français si votre navigateur ne le propose pas automatiquement, puis faire défiler vers le bas pour découvrir les quatre icônes permettant l'accès direct aux principaux services proposés :

- Pictogrammes : accès à la recherche de pictogrammes à l'unité,
	- Matériaux : renvoie vers un moteur de recherche permettant d'accéder aux documents (.doc, pdf) partagés sur le thème des pictos.
	- Aula Abierta : renvoie vers le portail de la classe ouverte Arasaac (outils, logiciels libres, ressources utilisant les pictogrammes de l'ARASAAC…)
	- Qu'est ce que la CAA ? : présentation générale des supports de CAA.

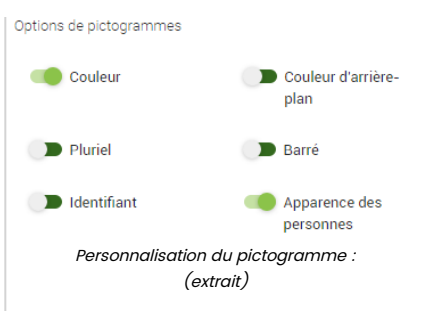

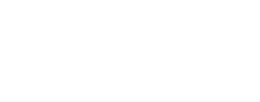

Aula Abierta

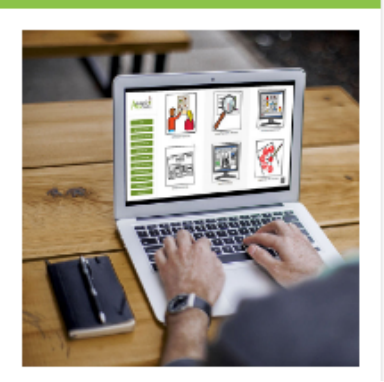

Lien vers la classe « Aula Abierta » : outils, logiciels libres, ressources… [aulaabierta.arasaac.org](http://aulaabierta.arasaac.org/)

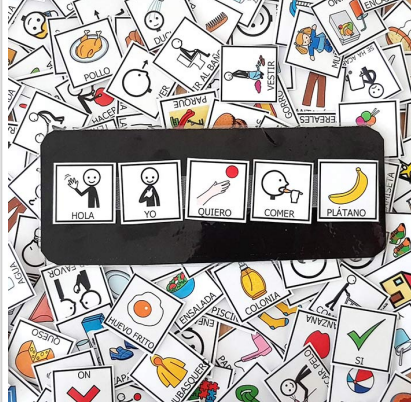

Onglet : recherche de pictogrammes

19/10/2020 06-208 Portail Arasaac

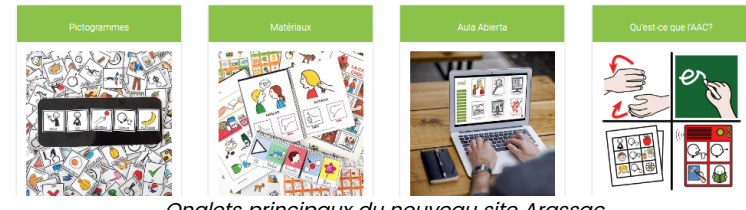

Onglets principaux du nouveau site Arassac

En complément à ces rubriques principales, le menu situé à gauche de la page d'accueil permet l'accès à des rubriques complémentaires et indispensables.

### RECHERCHE DE PICTOGRAMMES

En sélectionnant l'icône « pictogrammes », une page s'ouvre proposant un nouveau moteur de recherche, plus convivial et plus visuel :

- En haut et à droite, le bouton « nouveau » permet de consulter les pictogrammes récemment ajoutés.
- En haut et à gauche, une zone de recherche permet de rechercher le ou les pictogrammes recherchés dans la langue. Il est possible d'associer plusieurs mots clés, comme par exemple : « communiquer + parler ».

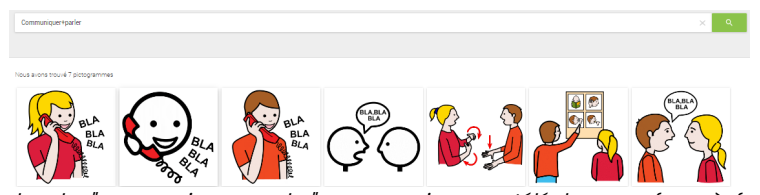

Recherche "communiquer+parler" : communiquer au téléphone, en face-à-face, en langue des signes, en pictos...

Cliquer sur le picto désiré : celui ci s'affiche sur une nouvelle page, permettant de le personnaliser :

- Edition noir et blanc ou couleur.
- Choix de la couleur d'arrière plan.
- Largeur et couleur de la bordure.
- Affichage singulier ou pluriel.
- Icône pleine ou barrée.
- Temps : passé, présent, futur.
- Identifiant (plusieurs thèmes) Apparence des personnes (colorisation du visage et des cheveux)
- Affichage du texte (en haut ou bas de picto), couleur et police du texte.
- Effet zoom, glisser-déplacer l'image dans le cadre et choix de la résolution.

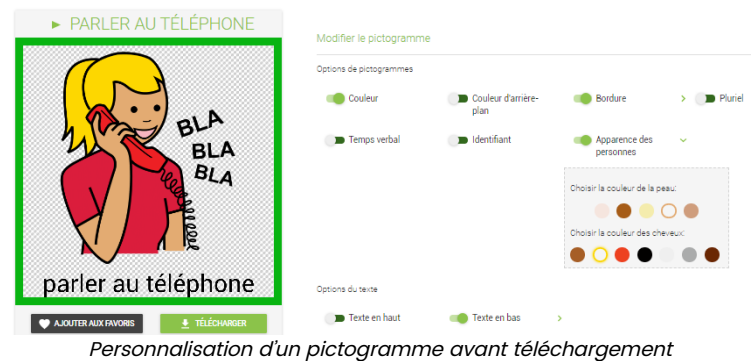

Sous le pictogramme, deux boutons permettent de l''ajouter à ses favoris ou de le télécharger directement.

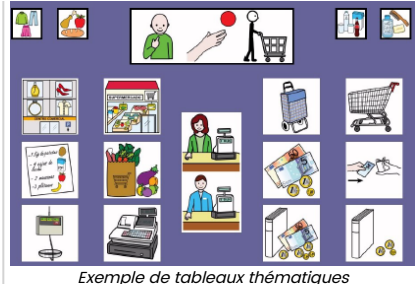

téléchargeables (rubrique matériaux)

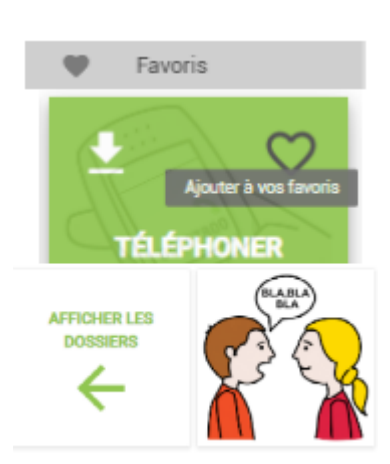

Favoris : Stockage des pictogrammes en ligne après ouverture d'un compte.

le Hub handicap Plaine Images Imaginarium 99A, boulevard Descat 59200 TOURCOING Tél : 09 72 66 31 75

**APF France**  APF Lab

[lehub.apflab.org](http://documentation.apflab.org/%22https://lehub.apflab.org/%22)

Auteur

Thierry Danigo Ergothérapeute Conseil

Octobre 2020

19/10/2020 06-208 Portail Arasaac

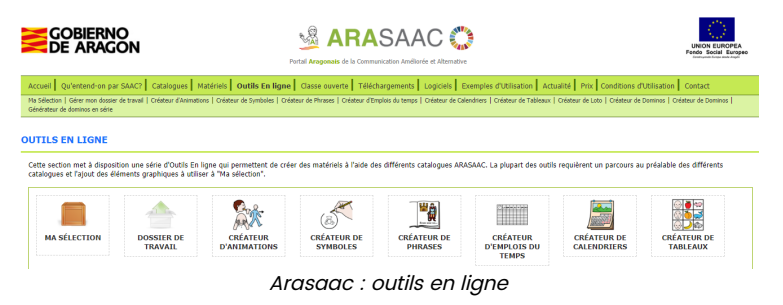

# **CONCLUSION**

En adoptant une nouvelle présentation de son site, Arasaac offre une meilleure lisibilité de ses rubriques ressources, et apporte un meilleur outil de recherche des pictogrammes tout en permettant une personnalisation avant leur téléchargement. Les pictogrammes sélectionnés peuvent également être stockés dans des dossiers favoris, accessibles après ouverture d'un compte.

Cette personnalisation qui n'est pas sans reprendre en partie les critères déjà apportés par l'outil « Créateur de symboles » toujours accessible dans les « Outils en ligne », et sur lequel nous reviendront prochainement car il permet de remplacer l'image d'un picto par une photo quand elle est plus évocatrice pour évoquer une personne, un objet familier, un lieu… tout en respectant une chartre graphique cohérente et compatible avec les outils mis en place.

Le projet Arasaac est financé par le Ministère de l'Education, de la Culture et des Sports du Gouvernement d'Aragon (Espagne).

-

Animateurs : José Manuel Marcos, David Romero, Ruan Daniel Burro, Luis Miguel Morillas.